# **Com donar-vos de baixa o modificar les opcions de les vostres subscripcions a les llistes de PIRATA.CAT**

1. Aneu a la relació de llistes de correu:

## <https://xifrat.pirata.cat/gestors/mailman/listinfo>

### Llistes de correu a xifrat.pirata.cat

#### Us donem la benvinguda

Aquí sota podeu veure totes les llistes de correu públiques a xifrat.pirata.cat. Feu clic al nom que vulgueu per a obtenir més informació sobre una llista, o bé per a subscriure-us, cancel·lar subscripcions, o canviar les preferències de la vostra subscripció. Per accedir a la pàgina d'informació general d'una llista no pública, obriu un URL similar a aquest, però amb una «/» i el nom de la llista afegit.

Els administradors de la llista podeu visitar la pàgina de visualització general d'administració de la llista per a trobar la interfície de gestió de la vostra llista.

Si teniu preguntes o comentaris, contacteu mailman@llistes.pirata.cat.

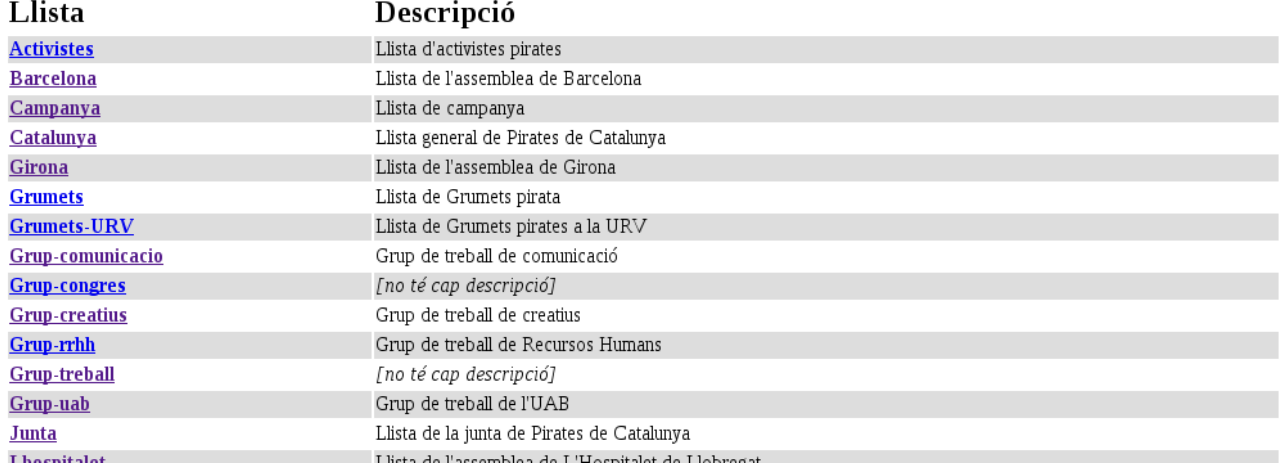

2. Trieu la que voleu gestionar. En aquest cas triem *Catalunya.* Cap al final de la pàgina veureu això:

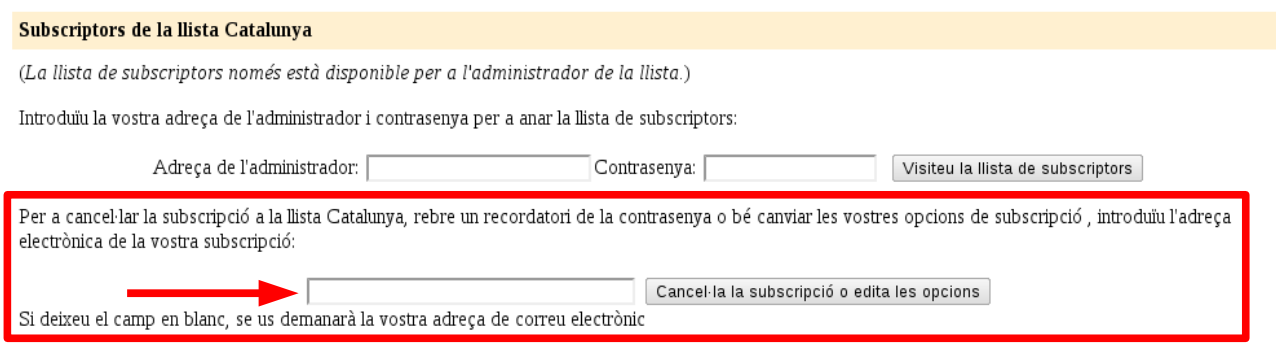

3. Poseu la vostra direcció de correu electrònic al camp marcat amb la fletxa vermella, el qual us portarà a la següent pantalla:

## Llista Catalunya: opcions d'usuari per a papapep@gmx.com

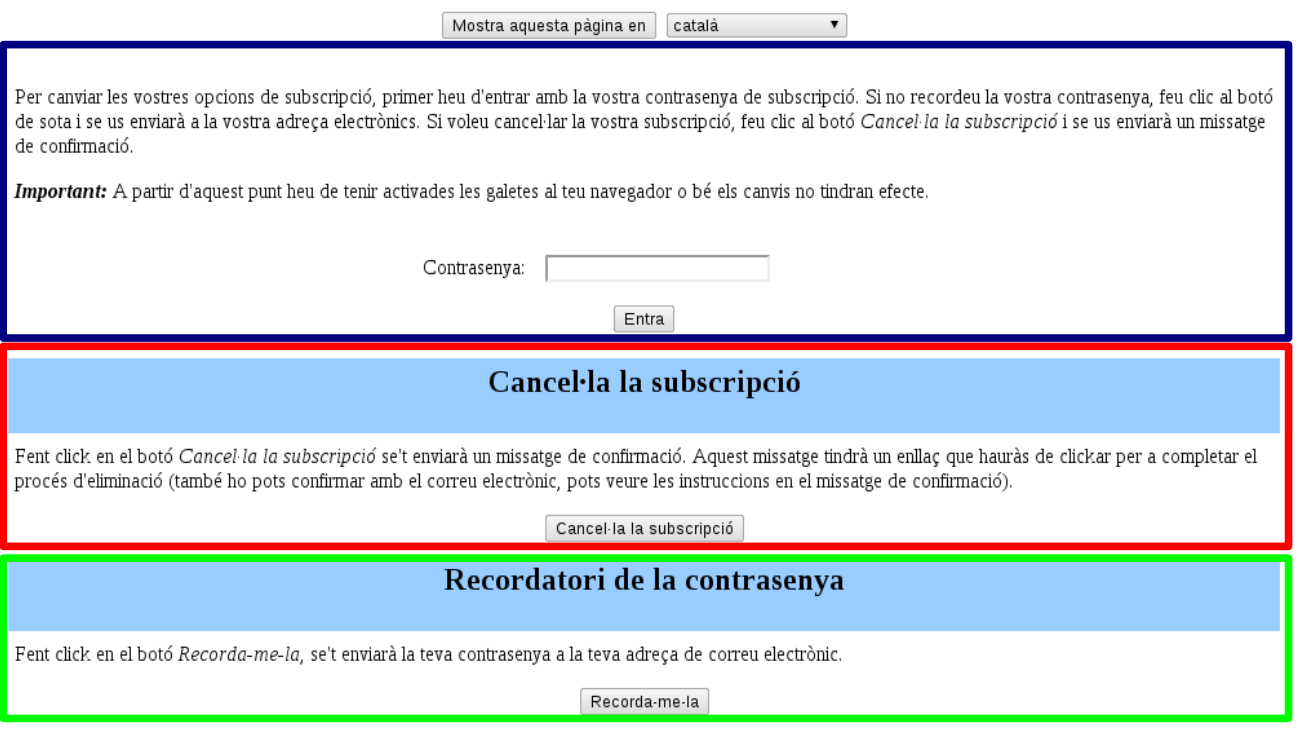

4. Per modificar les opcions de la vostra subscripció, premeu el botó dins el requadre blau.

5. Per donar-vos de baixa de la llista, premeu el botó dins el requadre vermell.

6. Per demanar que se us envii la contrasenya, si l'heu oblidat o perdut, premeu el botó dins el requadre verd i us arribarà en breus minuts una notificació al compte de correu que heu especificat al pas 3.